## 研究生单独申请毕业证流程

(网上办)

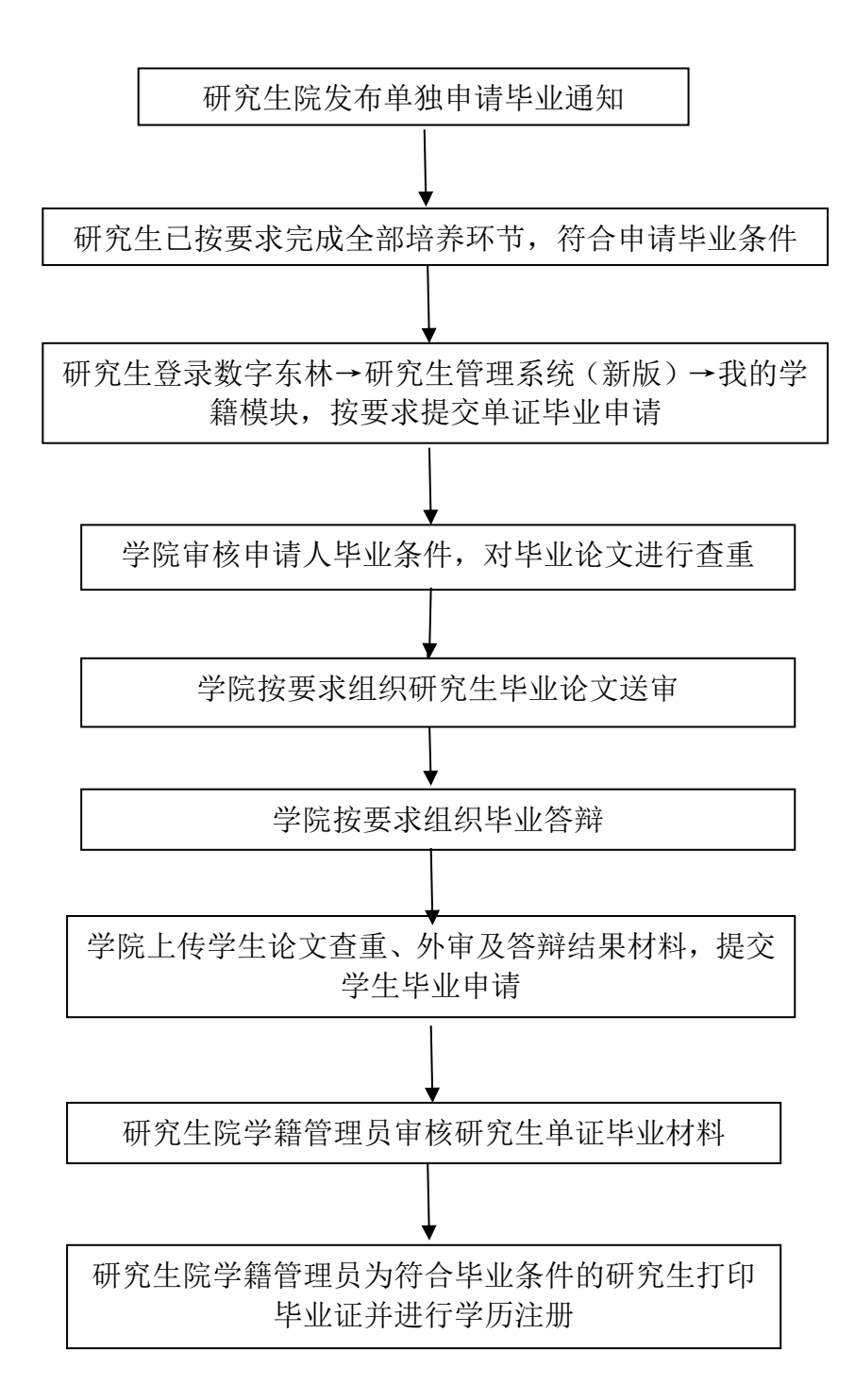

职能部门:研究生院 办事地址:各学院学籍管理员办公室 咨询电话:82191657

## 研究生申请结业流程

(网上办)

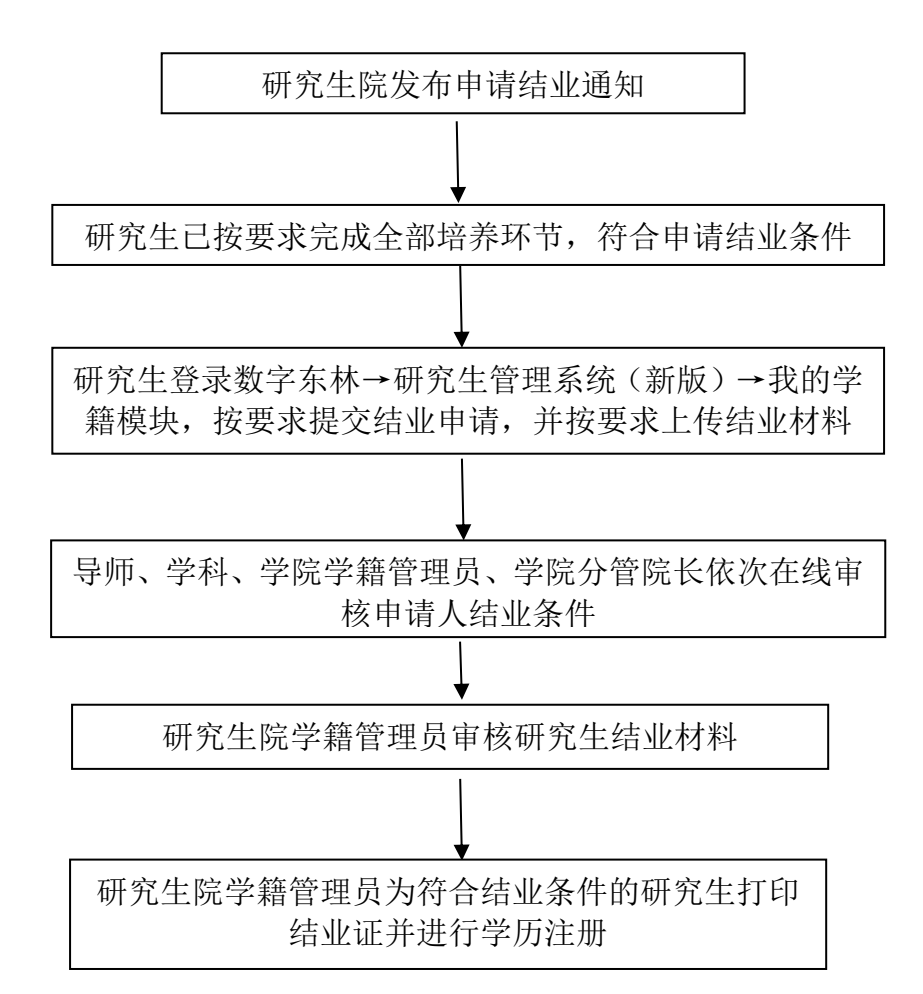

职能部门:研究生院 办事地址:各学院学籍管理员办公室 咨询电话:82191657

## 研究生申请提前毕业流程

(网上办)

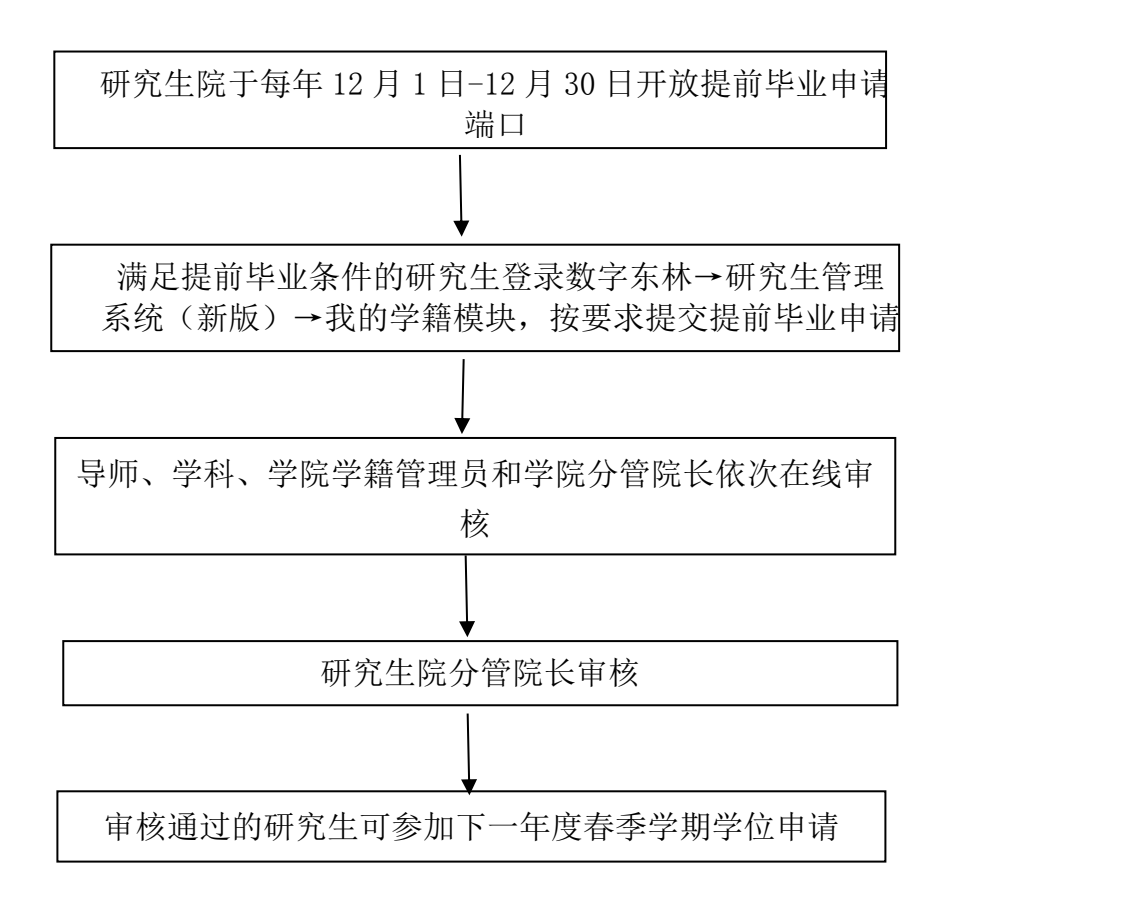

职能部门:研究生院 办事地址:综合办公楼 1117 室 咨询电话:82191657

## 研究生毕、结业申请系统操作说明**——**学生

1、登录"东北林业大学官网",网址:https://www.nefu.edu.cn/

2、进入校园主页后,校园内网点击右侧的"数字东林",进入登 录页面,校园外网依次点击"VPN"、"数字东林"进入登录页面。

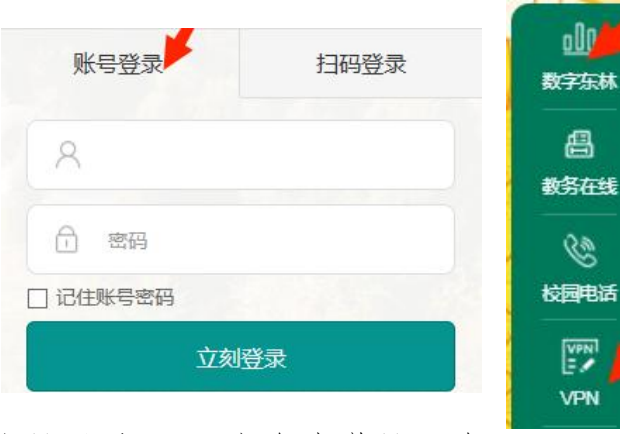

3、选择"账号登录",用户名为学号,首 次登录密码为身份证后 6 位(X 需大写)。

4、登录成功后,在"我的首页"下,点击"业务应用" 模块, 洗择"研究生管理系统(新版)"。 【5】研究生管理系统

5、进入"研究生管理系统(新版)"后选择"我的学 籍"模块,按需求点击左侧"单证毕业申请"、"申请提前毕业"或"结 业申请"。

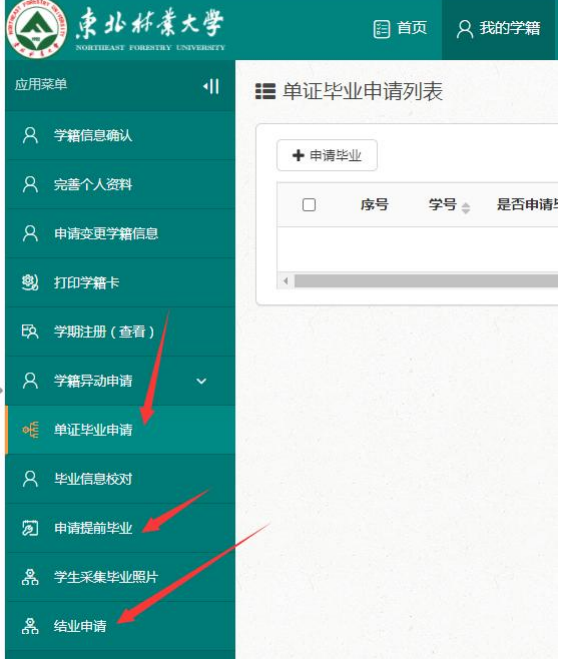

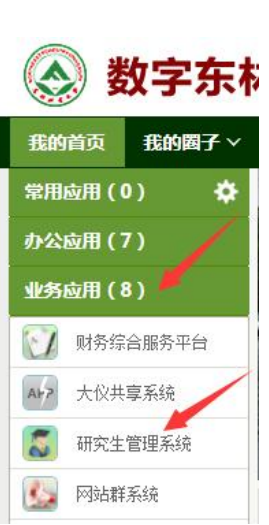